# **NSI, DS JS et HTML, Version 2**

# **Exercice 1**

On considère dans un même dossier, le fichier index.html et le fichier script.js suivants :

Le fichier index.html contient :

```
<!DOCTYPE html>
  <html lang="fr"><head><meta http-equiv="Content-Type" content="text/html;
  charset=UTF-8">
    <script src="script.js"></script>
     <title>Exercice 1</title>
  </head>
  <body>
        <p id="points"></p>
  </body>
  </html>
1
2
3
4
5
6
7
8
9
```
le fichier script.js contient :

```
1 \mid \text{var score}=0;var mon_elt=document.getElementById("points");
   mon_elt.textContent=score;
2
3
```
#### **Question 1**

Lorqu'on clique sur le bouton dans le navigateur, il ne se passe rien.

L'élève utilise les outils de développement de son navigateur et obtient le message d'erreur suivant :

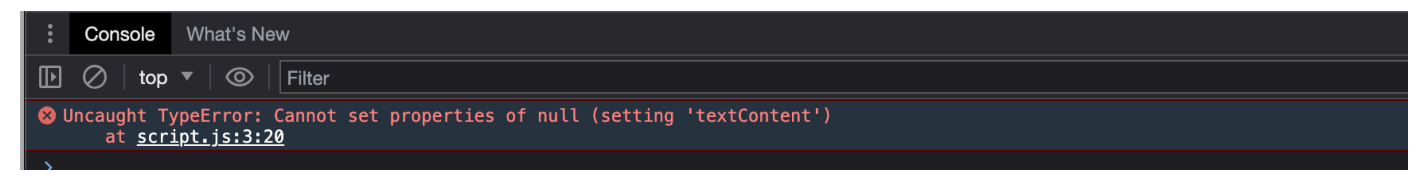

Expliquer comment corriger cette erreur.

### **Question 2**

L'élève ayant corrigé son erreur, déterminer ce qui va s'afficher dans la page de son navigateur.

### **Question 3**

L'élève a remplacé son script par :

```
1 \mid \text{var score}=0;var mon_elt=document.getElementById("points");
  mon elt.textContent=mon elt.id
2
3
```
Déterminer ce qui va s'afficher dans la page de son navigateur.

### **Question 4**

L'élève a remplacé son script par :

```
1 \mid \text{var score}=0;var mon_elt=document.getElementById("points");
   mon_elt.textContent=mon_elt.id+10;
2
3
```
Déterminer ce qui va s'afficher dans la page de son navigateur.

### **Question 5**

L'élève a remplacé son script par :

```
1 \mid \text{var score}=0;var mon_elt=document.getElementById("points");
   mon_elt.textContent=score+10;
2
3
```
Déterminer ce qui va s'afficher dans la page de son navigateur.

# **Exercice 2**

On considère la page html et le script js suivants :

```
<!DOCTYPE html>
    <html lang="fr"><head><meta http-equiv="Content-Type" content="text/html;
     charset=UTF-8">
         <title>Exercice 2</title>
    </head>
    <body>
         \langle p \rangle id="4">A\langle p \rangle\langle p \quad id = "3" \rangle B \langle p \rangle\langle p \rangle id="1">C\langle p \rangle <p id="2">D</p>
    </body>
    <script src="script_exe2.js"></script>
    </html>
 1
 2
 3
 4
 5
 6
 7
 8
 9
10
11
12
```

```
1 | var mes_elts=document.getElementsByTagName("p");
  for (var i=0; i<=3; i++)mes_elts[i].addEventListener("click",on_clique,false)
  }
  function on_clique(evt){
        alert(this.id);
   }
2
3
4
5
6
7
```
### **Question 1**

Expliquer la ligne 1 du script .js

### **Question 2**

Préciser ce que faite la ligne 3 de ce script

## **Question 3**

Que désigne this à la ligne 6 du script js ?

### **Question 4**

Que désigne evt à la ligne 5 du script js ?

## **Question 5**

Quel message va s'afficher dans la pop-up alert après exécution de ce script si l'on clique sur la lettre "A" dans la page du navigateur?